## **ArcGIS for Desktop** 启用地图服务上的动态图层教程

GIS 空间站整理发布 更多资源请访问 [http://www.gissky.net](http://www.gissky.net/)

如果想要允许客户端更改地图服务中的图层外观和行为,可以在创建地图服务时启用动态图 层,也可以在地图服务发布之后启用动态图层。动态图层可有效地增加用户与地图的交互。可 在 ArcMap 中通过服务编辑器 启用动态图层。

要对地图服务启用动态图层,请按照以下步骤操作:

## 步骤**:**

- 1. 显示想要启用动态图层的地图服务的服务编辑器。当您创建一个新的地图服务时, 将会在完成发布之前显示服务编辑器。如果是现有服务进行修改,则可通过右键单 击目录树中的服务并选择服务属性来显示服务编辑器。
- 2. 单击地图选项卡,然后选中允许每次请求修改图层顺序和符号。 如果想要在客户端应用程序中向地图服务动态添加图层,需要选择包含想要添加的 图层的工作空间。
- 3. 单击管理。
- 4. 如果想要使用的动态工作空间未在管理动态工作空间 对话框中列出,可以单击添 加来添加新的动态工作空间。
- 5. 在添加动态工作空间 对话框中,从工作空间类型 下拉列表中选择想要添加的工作 空间类型。可以在企业级数据库、文件地理数据库、包含 shapefile 的文件夹和包 含栅格数据集的文件夹之间选择。

工作空间 **ID** 会根据工作空间类型自动填充。当客户端请求在应用程序中添加图层 时,该请求中将包括上述 ID。此操作用于从可用工作空间池中识别工作空间。

- 6. 也可以选择更改工作空间 ID。该 ID 可以是任何字符串,并且可以包含空格。
- 7. 通过单击省略号 (**...**) 按钮导航到想要使用的工作空间。根据所选择的工作空间类 型,您可以有以下几种选择:
	- · 如果您选择了企业级数据库, 则找到要使用的数据库连接并单击选择。此外, 您 还可以选择创建一个新的地理数据库用作动态工作空间。
	- · 如果您选择了文件地理数据库, 则找到要使用的地理数据库并单击选择。此外, 您还可以选择新建文件地理数据库用作动态工作空间。请记住,稍后需要将要 素类和/或表添加到该文件地理数据库。
	- 如果您选择了栅格文件夹,则选择包含要使用的栅格的文件夹并单击选择。
	- 如果您选择了 **Shapefile** 文件夹,则选择包含要使用的 Shapefile 和/或 dBASE 文件的文件夹,然后单击选择。

GIS 空间站整理,更多资源请访问 http://www.gissky.net

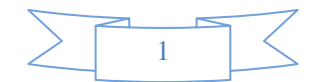

- 8. 在添加动态工作空间 对话框中,检查工作空间参数,然后单击确定。如果您选择 了企业数据库作为工作空间,还可以通过选择锁定版本来锁定用户可以访问的数据 库版本。
- 9. 单击确定。

您的地图服务现在已配置为启用动态图层。支持的客户端将能够动态更改图层外观和行为。

(本文由 GIS 空间站整理,原始文章来源 ESRI 官网。)

## **GIS** 空间站栏目列表**:**

- 栏目 [新闻资讯](http://www.gissky.net/news/) [技术文章](http://www.gissky.net/article/) [资料下载](http://www.gissky.net/soft/) [论文中心](http://www.gissky.net/paper/) [求职招聘](http://www.gissky.net/qzzp/) [遥感专栏](http://www.gissky.net/rs/) [地图频道](http://www.gissky.net/map/)
- 软件 [ArcGIS](http://www.gissky.net/article/arcgis/) [TopMap](http://www.gissky.net/article/topmap/) [MapInfo](http://www.gissky.net/article/mapinfo/) [WebGIS](http://www.gissky.net/article/webgis/)
- **ESRI** [ArcGIS](http://www.gissky.net/Article/arcgis/arcgisapp/) 应用 [开发](http://www.gissky.net/Article/arcgis/ao/) [ArcIMS](http://www.gissky.net/Article/arcgis/arcims/) [Server](http://www.gissky.net/Article/arcgis/arcserver/) [ArcSDE](http://www.gissky.net/Article/arcgis/arcsde/)
- 技术 [遥感](http://www.gissky.net/article/rs/) [全球定位系统](http://www.gissky.net/article/gps/) [地理信息](http://www.gissky.net/article/gisjs/) [测绘](http://www.gissky.net/article/ch/)
- 下载 [电子书](http://www.gissky.net/soft/dzsj/) GIS [资源](http://www.gissky.net/soft/giszy/) [共享软件](http://www.gissky.net/soft/gxrj/)
- 论文 [GIS](http://www.gissky.net/paper/GISPaper/) [遥感](http://www.gissky.net/paper/RSPaper/) [GPS](http://www.gissky.net/paper/GPSPaper/) [摄影测量](http://www.gissky.net/paper/sycl/) [测绘工程](http://www.gissky.net/paper/chgc/)
- 地图 [中国地图](http://www.gissky.net/map/) [卫星地图](http://ditu.gissky.net/) [历史地图](http://www.gissky.net/map/historymap.htm) [地图下载](http://www.gissky.net/map/mapdown.htm) [省情地图](http://www.gissky.net/map/shengmap.htm)

GIS 空间站整理,更多资源请访问 http://www.gissky.net

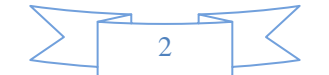